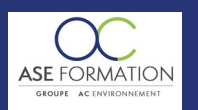

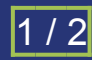

# APPRENDRE SKETCHUP 2017 – LES FONDAMENTAUX en FOAD

TARIF PUBLIC : 216,00 € COUT HORAIRE : 18,00 € DUREE : 12 heures

## **OBJECTIF PEDAGOGIQUE**

Présenter rapidement vos projets en trois dimensions dans de très nombreux domaines d'utilisation, Découvrir ensemble les fondamentaux de Sketchup 2017 : des outils individuels jusqu'à leur mise en application dans des exercices pratiques en passant par les méthodes de travail les plus adaptées, Comprendre la philosophie de Sketchup 2017 et à adapter son utilisation à vos besoins spécifiques quelque soit votre domaine d'activité

Appréhender l'interface utilisateur de Sketchup sur PC et Mac ainsi que les nouveautés de la version 2017, Prendre en main les outils de caméra pour bien visualiser votre objet 3D grâce à des options comme Perspective, Projection Parallèle ou Perspective 2 Points S'initier aux outils principaux comme Colorier, Créer un composant ainsi que des fonctionnalités de dessin 3D tels que Main Levée, Rectangle Orienté, Arc ou Portion de cercle. Approfondir vos compétences techniques grâce aux outils de construction et d'édition, vous permettant de mettre à l'échelle, faire pivoter l'objet 3D, établir des cotations et définir des axes Apprendre comment "débuguer" votre projet ce qui vous permettra de débloquer techniquement votre projet 3D.

Acquérir une méthodologie d'organisation de projet en regroupant et organisant les composants de votre modèle 3D avec cohérence

# **CONTENU DU PROGRAMME**

SOMMAIRE : présentation la formation, INTRODUCTION: Télécharger et installer SketchUp , Faites connaissance avec SketchUp , SketchUp Pro ou SketchUp Make ?, Présentation des nouveautés de SketchUp 2017, L'ENVIRONNEMENT DE TRAVAIL: L'interface utilisateur , Utiliser SketchUp malgré un handicap moteur ou une déficience visuelle , Le menu contextuel de Sketchup , Utilisation de la souris et du clavier de Sketchup, SketchUp sur Mac, La boîte de dialogue Matières sur Mac, CONFIGURATION DE VOTRE MODÈLE SKETCHUP :La boîte de dialogue Infos sur le modèle , Créer un modèle type, PARAMÉTRER SKETCHUP DANS SON ENSEMBLE : Les préférences de SketchUp , Enregistrer, sauvegarder automatiquement et récupérer après plantage, LES OUTILS DE CAMÉRA - VISUALISEZ VOTRE MODÈLE 3D : Les outils Orbite, Panoramique et les outils de Zoom , Les modes Perspective, Projection Parallèle et Perspective 2 points , Les outils Positionner la caméra, Pivoter et l'outil Visite , Les styles de face , Masquer et révéler des entités, LES OUTILS PRINCIPAUX : L'outil Sélectionner , L'outil Colorier - les bases , L'outil Créer un composant , L'outil Effacer – supprimer, cacher, adoucir et lisser des arêtes • LES OUTILS DE DESSIN : L'outil Ligne et l'outil Main levée , L'outil Rectangle , L'outil Rectangle orienté , L'outil Cercle et l'outil Polygone , L'outil Arc et l'outil Portion de cercle , L'outil Arc par deux points , L'outil Arc par 3 points • LES OUTILS DE CONSTRUCTION : L'outil Mètre ,L'outil Rapporteur, L'outil Axes , L'outil Cotation , Les outils de création de textes

DESSINER AVEC PRÉCISION : Configurer votre modèle pour plus de précision, Les inférences, LES OUTILS D'ÉDITION : L'outil Pousser/Tirer , L'outil Déplacer L'outil Faire Pivoter , L'outil Echelle, L'outil Suivez-Moi , L'outil Décalage • LES OUTILS DE SECTION : L'outil Plan de section et la gestion de l'affichage des coupes, INFORMATIONS SUR VOTRE MODÈLE : Calculer longueurs, surfaces, volumes et quantités, QUE FAIRE QUAND ÇA COINCE : Impossible de créer une face Impossible de Pousser/Tirer une face , Impossible de découper une face ou une arête , Impossible de déplacer un composant ou un groupe par rapport à un plan , Mon modèle disparaît partiellement ou totalement , Comment modéliser suivant un angle très proche d'un des axes du modèle, Comment modéliser des

objets très petits, GROUPES ET COMPOSANTS : Les similitudes entre groupes et composants , Les avantages des composants ,Créer un composant Enregistrer, insérer et remplacer un composant , Partager un modèle sur la 3D Warehouse , Corrigez, optimisez et enregistrez vos composants importés dans une collection , Modéliser suivant une symétrie polaire - un parasol , Modéliser des escaliers: droit et à deux volées avec palier, PRÉSENTATION DU MODÈLE : Créer des nouvelles matières texturées Maîtriser le placement des matières texturées , Importer une partie de Google Earth puis positionner et orienter votre modèle Des ombres correctes - date, heure et UTC, Les Styles d'affichage Gérer les collections de composants, de matières et de styles • ORGANISEZ VOTRE MODÈLE 3D : La boîte de dialogue Structure Hiérarchisez vos modèles , La boîte de dialogue Calques, pour gérer l'affichage , La boîte de dialogue Scènes, chef d'orchestre de votre modèle SketchUp, COLLABOREZ AVEC D'AUTRES PERSONNES : Exportez votre modèle SketchUp - image 2D, modèle 3D et animation, Imprimer, LES EXTENSIONS (PLUGINS) POUR SKETCHUP : Présentation des extensions de SketchUp, EXERCICES PRATIQUES : Modéliser l'enveloppe extérieure d'une maison , Ajouter une extension , Appliquer une texture de brique Appliquer une texture de brique sur l'extension , Création d'une baie , Création du composant de la baie , Modéliser une armoire Modéliser les tablettes d'une armoire , Modéliser l'extérieur et l'intérieur d'une maison simple , Ranger les parois et cloisons dans des calques , Ajouter des composants d'aménagement intérieur , Percements des baies et fenêtres , Positionnement d'un escalier , Modéliser l'étage , Calculer les surfaces de chambre Aménagement du mobilier du premier étage , Percement baie de la cage d'escalier , Modéliser un chassis avec coulissants, Modéliser une toiture , Ajouter des seuils de fenêtres , Ajouter des matières , Appliquer des matières différentes suivant les zones Enregistrement dans une scène , Aménagement de l'intérieur Aménagement de l'intérieur : Donner l'illusion d'un élément Produire des images fixes et des animations

CONCLUSION : Conclusionde la formation SketchUp, Livret Pédagogique et document à télécharger, Quizz et Évaluation à chaud.

#### **NATURE DE L'ACTION**

Action de formation permettant de favoriser le développement des compétences des travailleurs

## **NOMBRE DE PARTICIPANTS**

Illimité

## **PUBLIC VISE**

L'ensemble des professionnels de l'architecture : maîtres d'œuvre et maîtres d'ouvrage publics et privés, architectes, ingénieurs BET, urbanistes, programmistes, collectivités, promoteurs, SEM, entreprises du bâtiment, cadres, chefs d'entreprise et managers d'entreprises de travaux publics…

## **PRE-REQUIS**

Aucun prérequis

### **MODALITES D EVALUATION**

Questions à choix multiples (QCM) Quizz Documents/Livrets pédagogiques à télécharger

WEB : WWW.ASE-FORMATION.COM - EMAIL : CONTACT@ASE-FORMATION.COM - TEL : 04 66 21 21 46

ASE FORMATION (GROUPE AC ENVIRONNEMENT) - SAS ASE 30 AU CAPITAL DE 50 000.00 € - SIEGE SOCIAL : 5 AVENUE DE LA DAME 30132 CAISSARGUES

R.C.S. NIMES 44781273600026 - CODE APE 7112 B - Déclaration d'activité91300304330 (LANGUEDOC ROUSSILLON)

Dernière modification le08/12/2023 parFINIELS Emilie

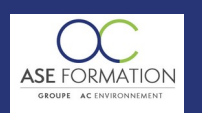

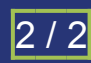

# APPRENDRE SKETCHUP 2017 – LES FONDAMENTAUX en FOAD

TARIF PUBLIC : 216,00 € COUT HORAIRE : 18,00 € DUREE : 12 heures

**Moyens de contrôle de l'assiduité** : Attestation(s) d'assiduité; Attestation(s) de présence FOAD et Relevé(s) de connexion

### **MOYENS PEDAGOGIQUES**

Vidéos à distance, Tutorat et exposés en vidéo par des professionnels de leur domaine d'activité, Supports en ligne ou hors-ligne, Formateur présent à distance, Matériel utilisé : ordinateur et/ou portable avec une connexion internet

#### **MODALITES PEDAGOGIQUES**

Formation Ouverte à Distance (E.learning)

Le stagiaire dispose d'un accès libre et total (7J/7 et 24H/24) à notre plateforme avec son identifiant et son mot de passe personnel : https://asformation.riseup.ai/Account/login

L'apprenant suit le programme de formation à son rythme.

La totalité de la formation est à distance

Les délais d'assistance/aide (technique et pédagogique) sont dispensés durant le temps de la formation

Les délais d'accès à la formation sont de 48 heures maximum

#### **LIEUX**

En mobilité grâce à une connexion Internet

#### **HEURES**

Dans le contexte de la formation à distance, les horaires sont variables aux heures que le stagiaire se fixe.

#### **ANIMATEUR NOM ET QUALITE DES FORMATEURS**

Formateurs salariés ASE FORMATION et/ou formateurs partenaires.

#### **FORMALISATION**

Attestation individuelle de fin de formation

## **ACCESSIBILITE HANDICAPES**

Présentiel : ADAP déposé et validé, Registre d'accessibilité consultable FOAD : Les formations Ouvertes à Distance peuvent être suivi par un public disposant d'un handicap physique (hors handicap visuel ou auditif) à l'aide d'un terminal type ordinateur fixe / portable ou une tablette tactile. Un système audio type enceintes est nécessaire pour suivre la formation. Plus d'infos sur <https://www.service-public.fr/particuliers/vosdroits> ou sur [www.agefiph.fr](../../../C:/Users/romain.finiels/AppData/Local/Temp/www.agefiph.fr)

## **SATISFACTION**

Taux de satisfaction :

%

Taux de réponse : 0% (0 participants ont répondu / 0 n'ont pas répondu)

ASE FORMATION (GROUPE AC ENVIRONNEMENT) - SAS ASE 30 AU CAPITAL DE 50 000.00 € - SIEGE SOCIAL : 5 AVENUE DE LA DAME 30132 CAISSARGUES

R.C.S. NIMES 44781273600026 - CODE APE 7112 B - Déclaration d'activité91300304330 (LANGUEDOC ROUSSILLON)

Dernière modification le08/12/2023 parFINIELS Emilie